## **Mac Basics**

for

April 16, 2015

## What is the latest OS X?

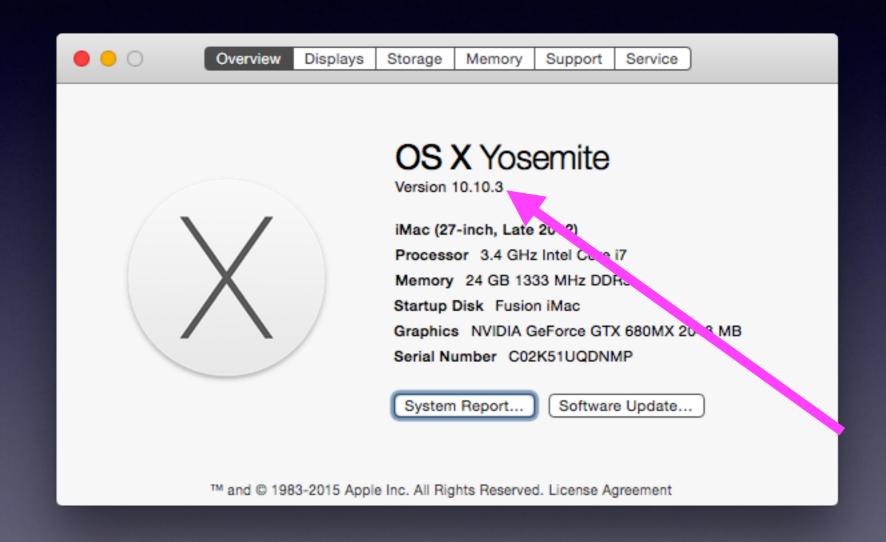

## What Do You Get With OS X 10.10.3?

Ctl + Cmd + Space

Choose one emoji and they all disappear.

Use the keyboard icon on the top right to see all the emoji categories.

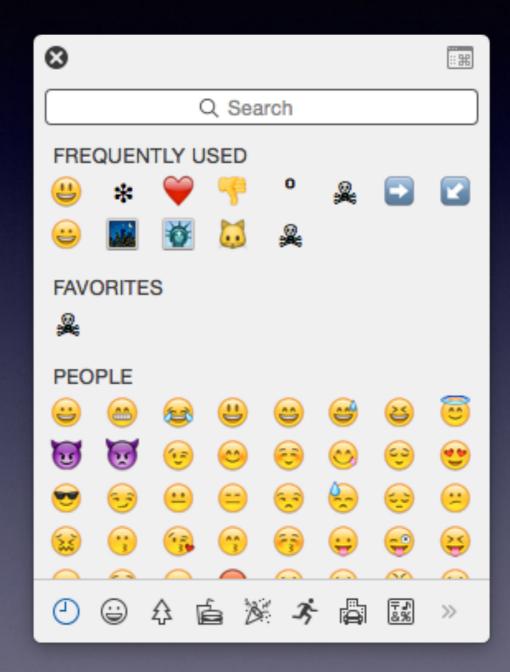

## Emoji Categories

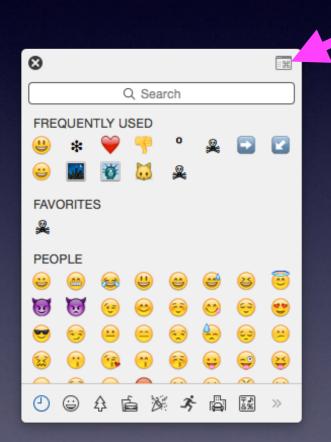

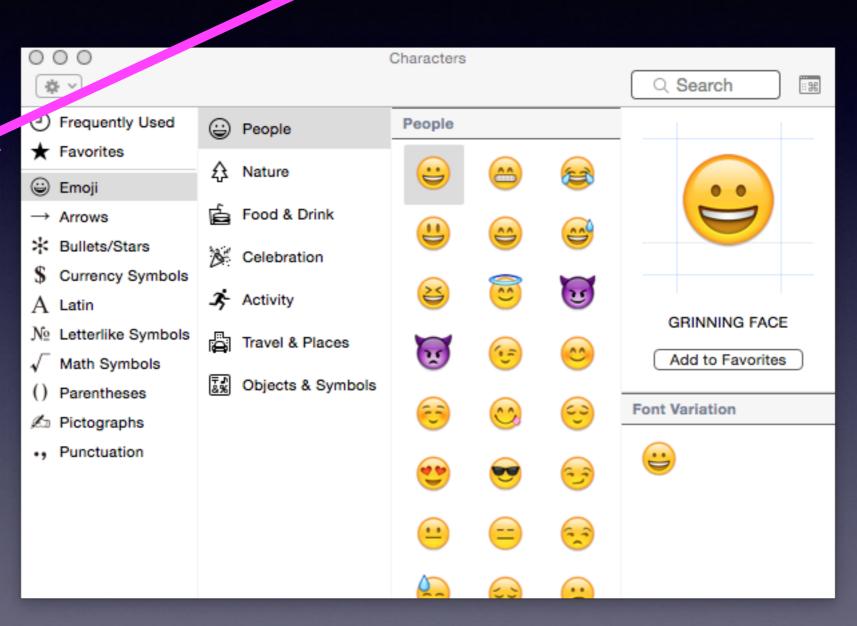

## New in OS X 10.10.3!

The new Photos App!

Gone are iPhoto and Aperture!

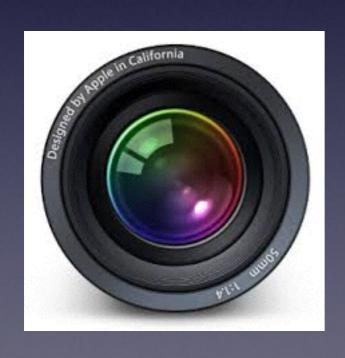

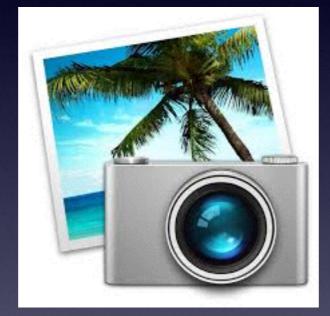

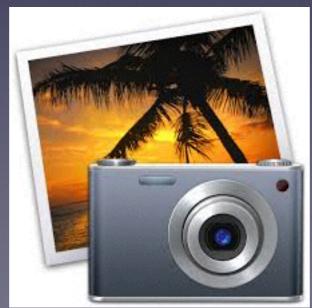

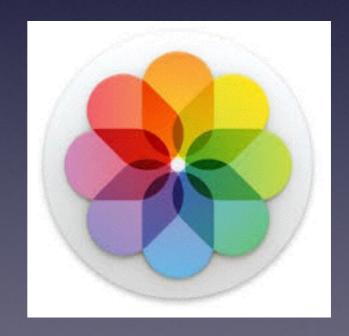

# OS X 10.10.3 Makes Google 2 Step Verification Much Simpler.

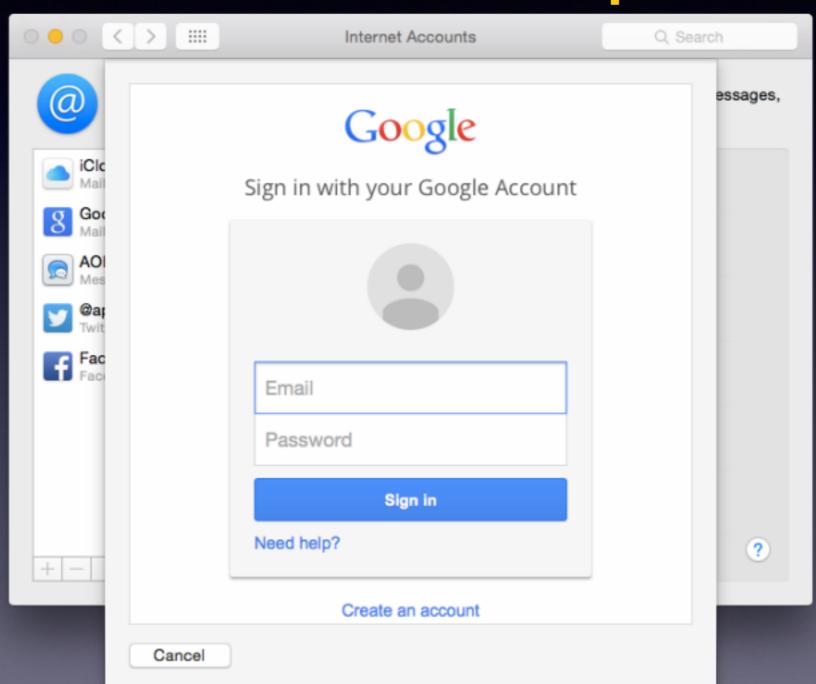

The new process is much simpler as it simply requires submitting a code sent over text message or Google Authenticator rat her than having to go through multiple steps to authorize OS X as an app.

## 21" iMac Yosemite

http://abilene.craigslist.org/sys/4879974407.html

\* iMac 21" - \$595 (Abilene)

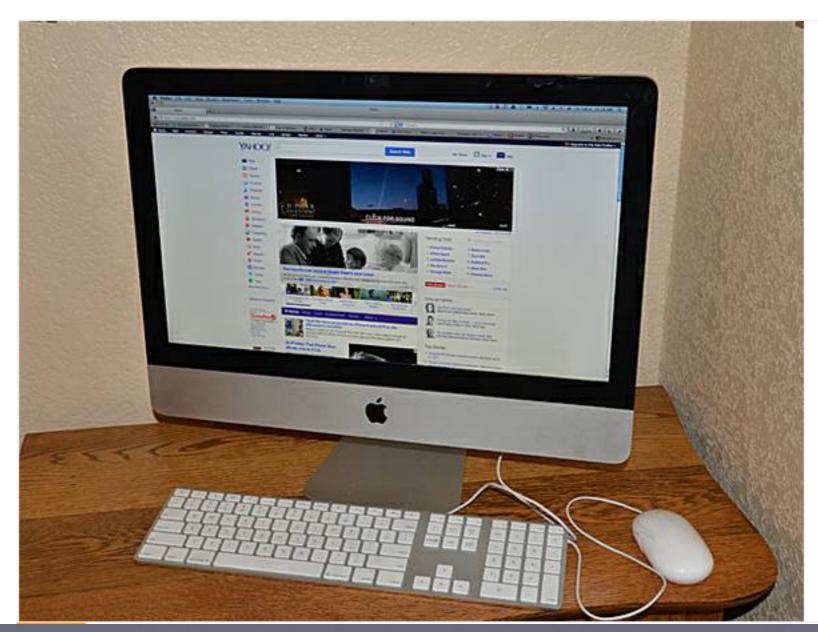

## 24" iMac Yosemite

http://abilene.craigslist.org/sys/4879974407.html

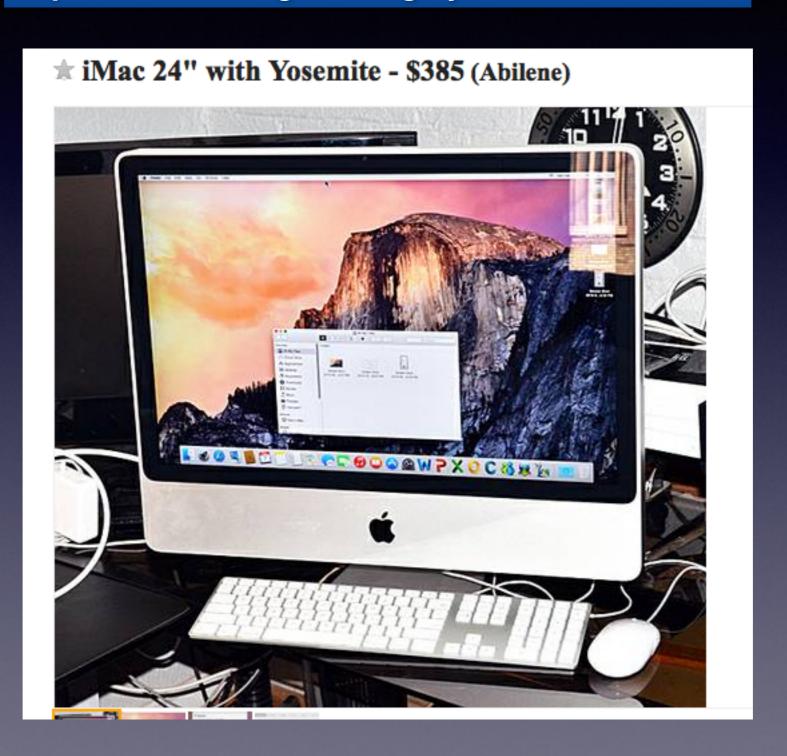

# Two Things Before Starting The Class

Turn on "Do Not Disturb" or Turn off Ringer

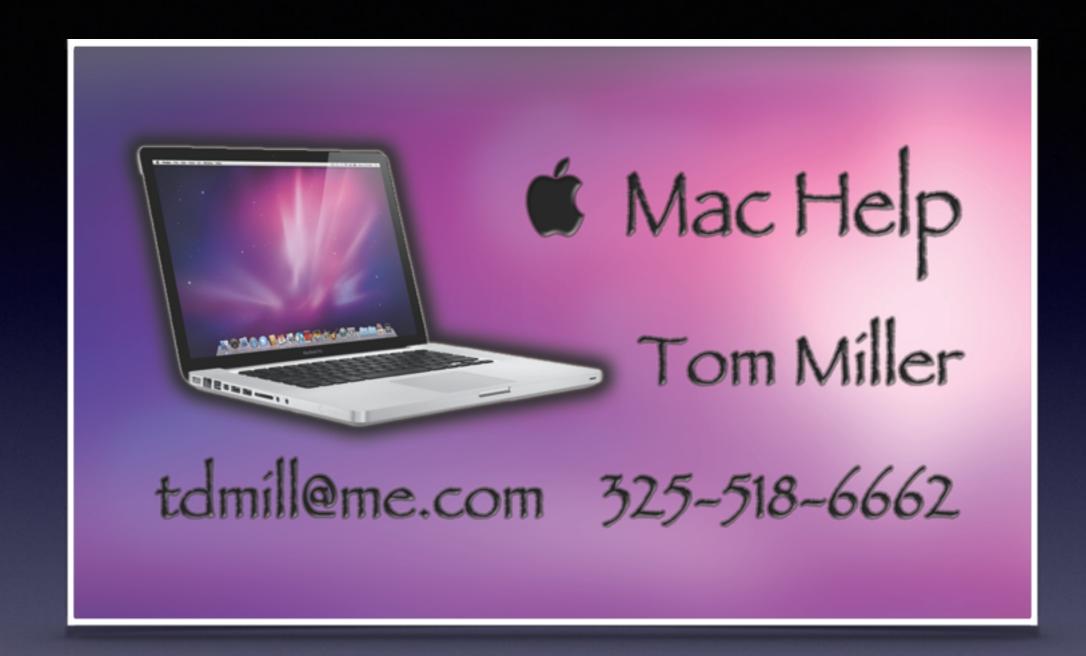

## See All The Slides From Today's Presentation

tommillermachelp.com

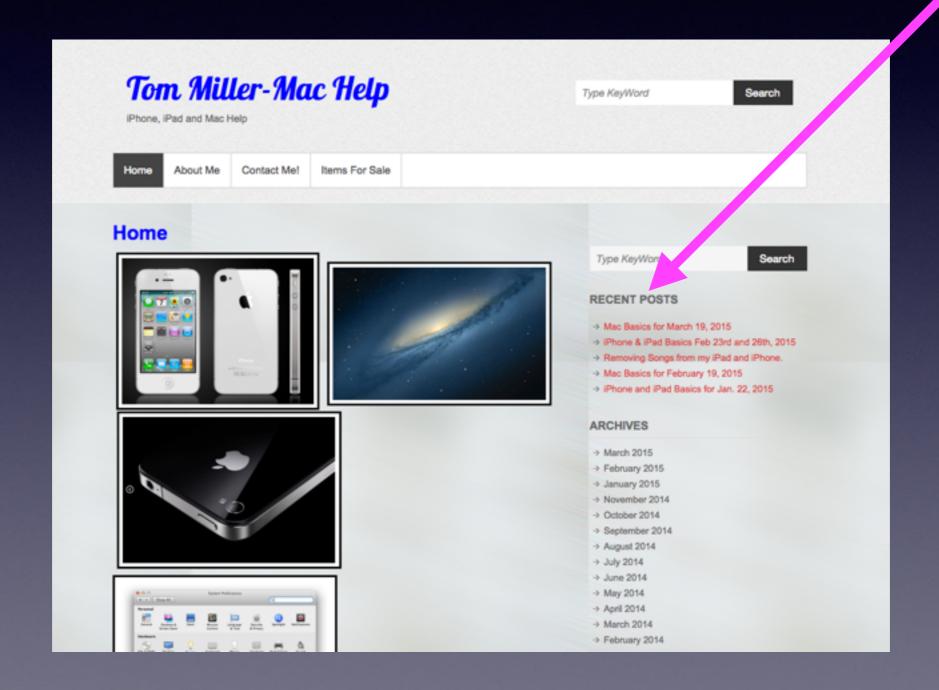

## iTunes Store and You!

https://support.apple.com/en-us/HT204088

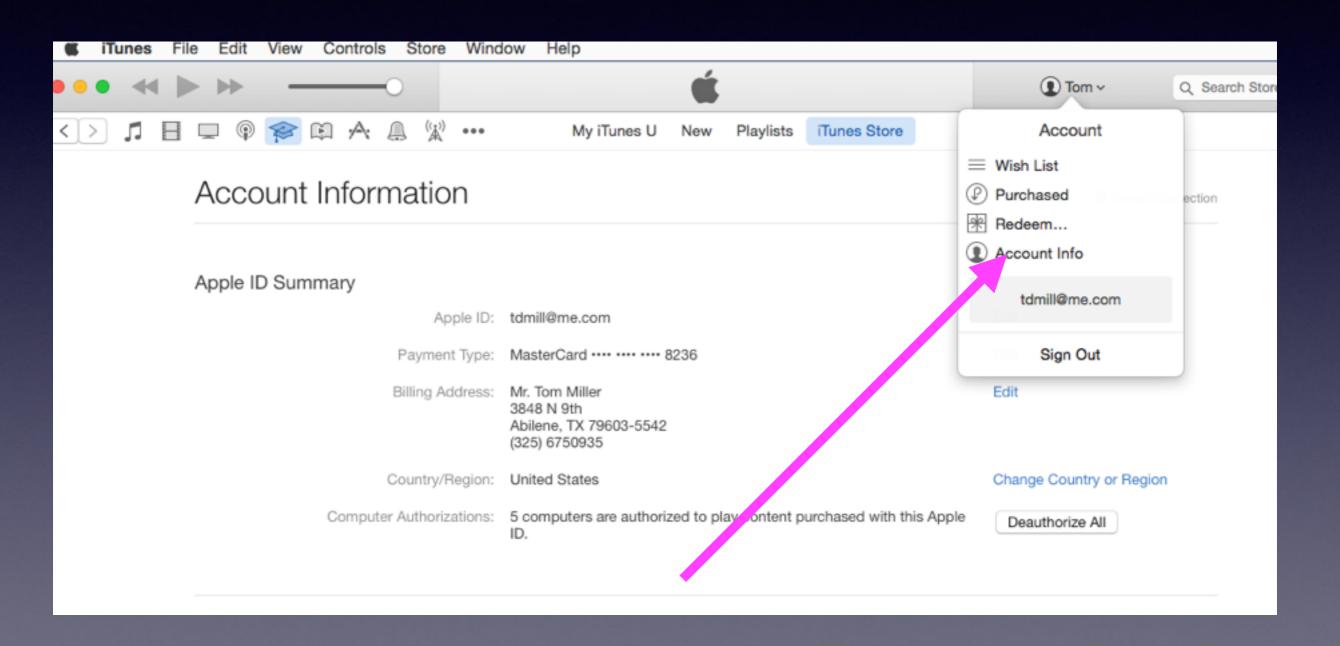

## iTunes Purchases

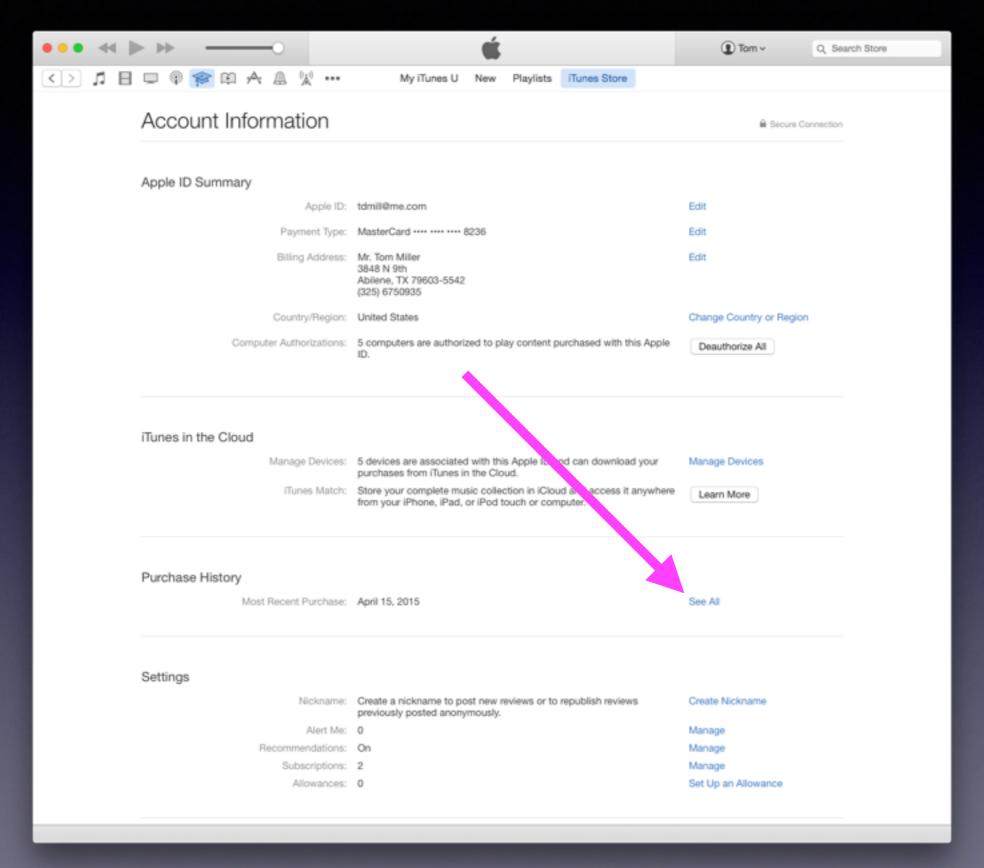

## See what You purchased

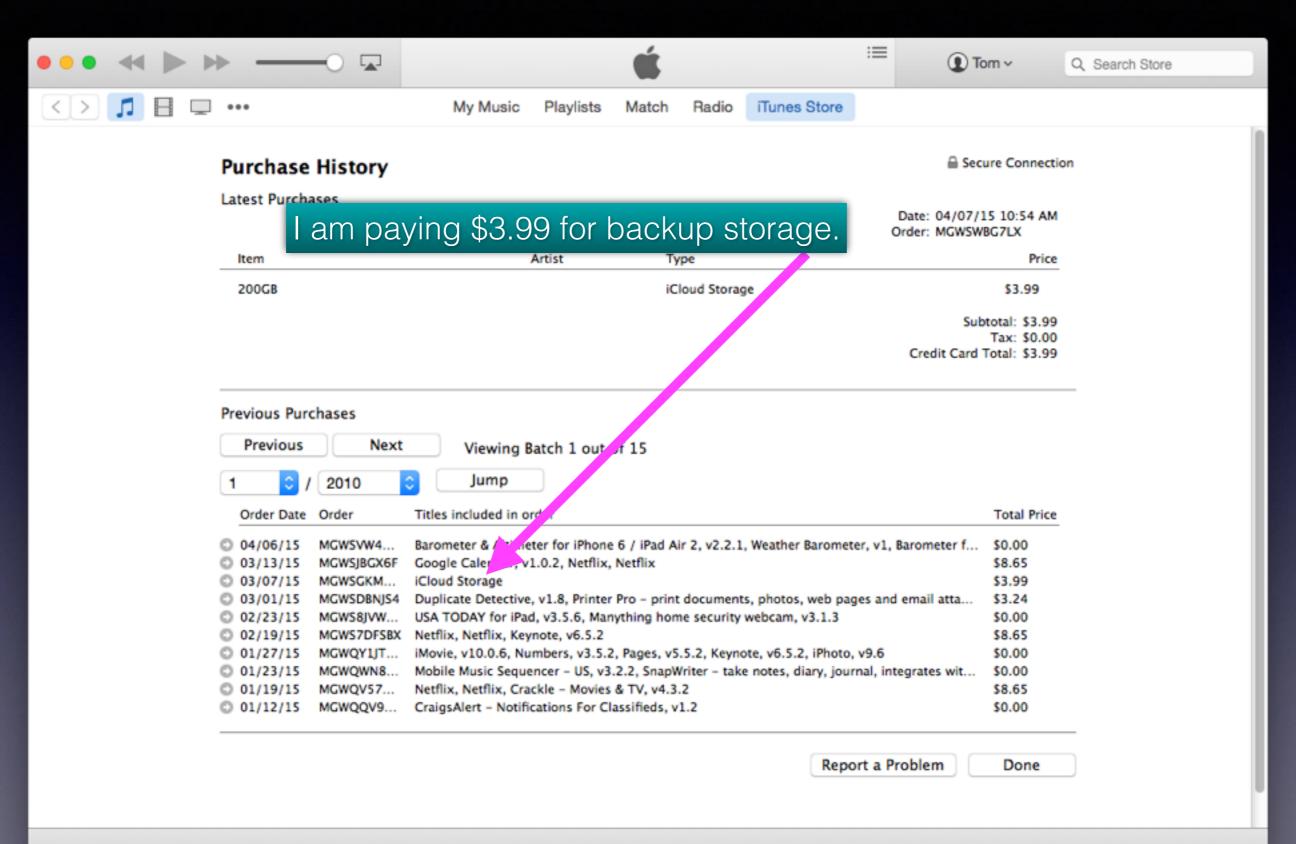

## iCloud Drive and iCloud Storage?

| ● ○ ● Fusion iMac       |                                  |                        |                  |
|-------------------------|----------------------------------|------------------------|------------------|
|                         |                                  |                        | Q Search         |
| Back                    | View A ange Action Share         | Edit Tags Dropbox      | Search           |
|                         | Fusion iMac                      |                        | +                |
| Favorites Shared Fo'zer |                                  |                        |                  |
| Dropbox                 | Name                             | Date Modified          | Size Kind        |
|                         | Soogle Earth.app                 | Oct 7, 2013, 4:47 PM   | 102.6 MB Applic  |
| All My Files            | ▶ <u> </u>                       | Today, 7:33 PM         | Zero bytes Volum |
|                         | images-1.jpeg                    | Mar 18, 2014, 11:12 AM | 8 KB JPEG        |
| iCloud Drive            | Incompatible Software            | Mar 4, 2015, 7:52 PM   | Folder           |
| ( AirDrop               | index.html                       | Feb 13, 2012, 11:48 AM | 4 KB HTML        |
|                         | installer.failurerequests        | Oct 1, 2014, 1:12 AM   | 313 bytes Docur  |
| Applications            | iPhoneBasicsFor Oct 20, 2014.key | Oct 20, 2014, 11:32 AM | 147.6 MB Keyno   |
|                         | ▶ <u>iai</u> Library             | Mar 4, 2015, 7:36 PM   | Folder           |
| Desktop                 | MavericksBackground.jpeg         | Mar 18, 2014, 11:15 AM | 2 KB JPEG        |
|                         | Millers Remote Suite Resources   | Mar 5, 2015, 12:08 PM  | Folder           |
| cyclone                 | ▶ Music                          | Nov 4, 2013, 8:39 PM   | Folder           |
|                         | ▶ <u> </u>                       | Today, 7:33 PM         | Zero bytes Volum |
| Documents               | ▶ private                        | Mar 4, 2015, 7:29 PM   | Folder           |
|                         | ▶ 🥦 Quicken 2007                 | Apr 15, 2014, 7:35 PM  | Folder           |
| Downloads               | ▶ sbin                           | Yesterday, 3:41 PM     | Folder           |
| <u> </u>                | ► Serial Reader                  | Aug 24, 2012, 4:23 PM  | Folder           |
| Disk Utilit             | SerialBox062011.zip              | Jun 26, 2011, 7:26 AM  | 13.3 MB ZIP ar   |
|                         | SerialNumbers full.doc.docx      | Apr 17, 2011, 8:34 PM  | 96 KB Word       |
| Utilities               | SerialNumbers full.doc.docx.cpgz | Sep 12, 2011, 7:31 PM  | 82 KB BOM-       |
| A                       | SerialNumbers full.docx          | Apr 17, 2011, 8:56 PM  | 12 KB Word       |
| Automato                | Eusion iMac                      |                        |                  |
| ×                       | 71 items, 961.93 G               | B available            |                  |

## iCloud Drive

Its backup storage and sharing!

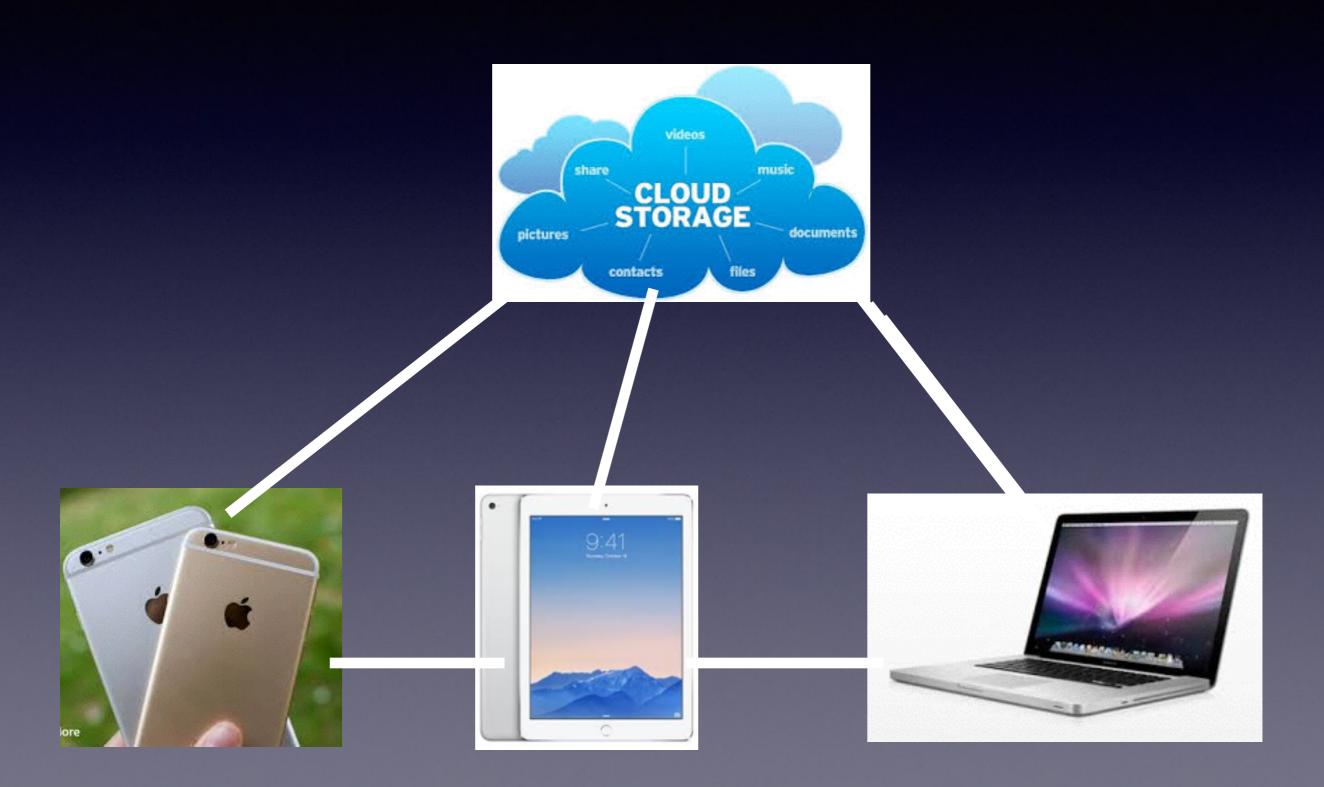

## **Before iCloud Drive**

The Computer controlled all data and the saving of it!

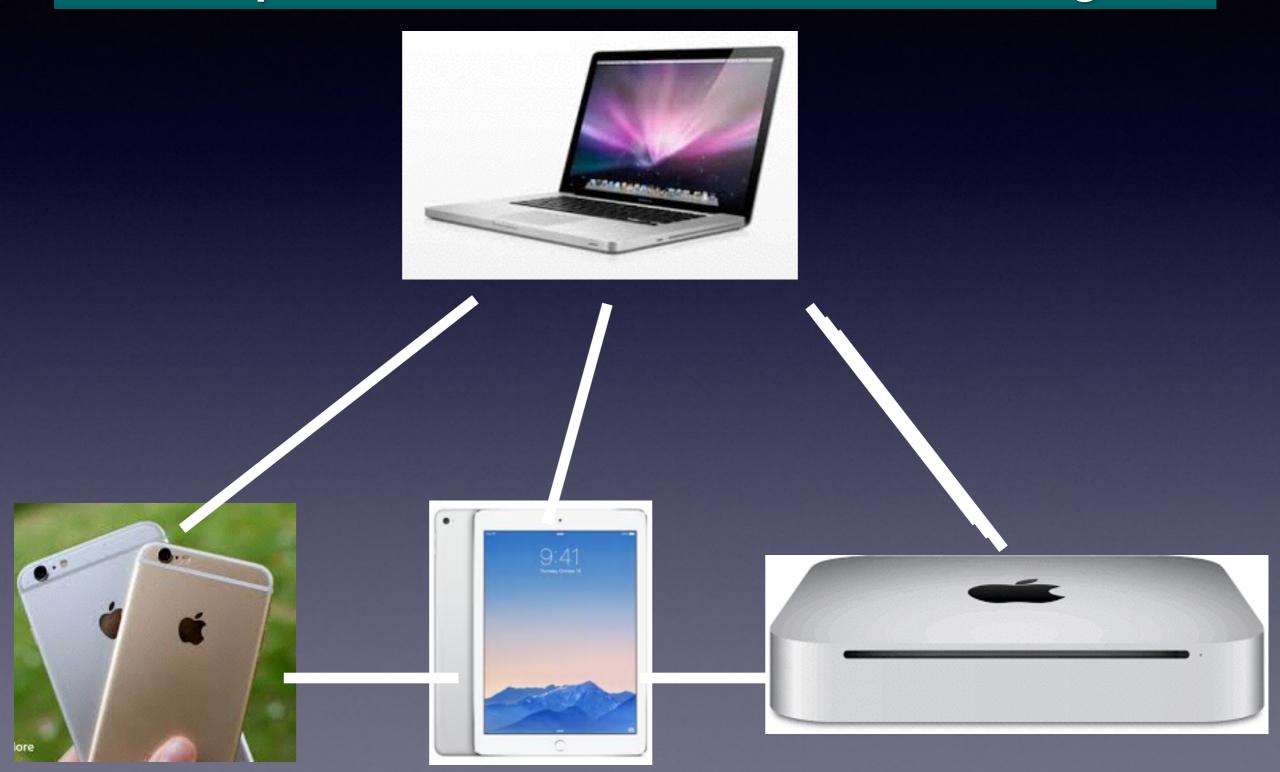

# Where Do I See My Backup iCloud Storage?

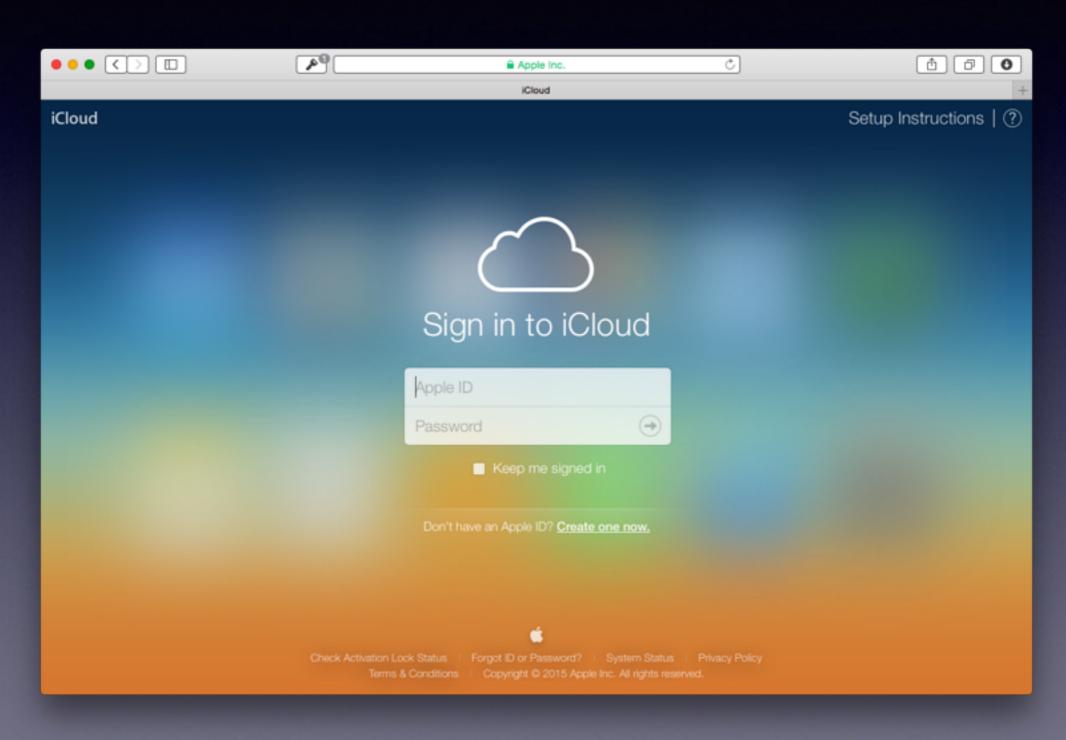

## What's In iCloud?

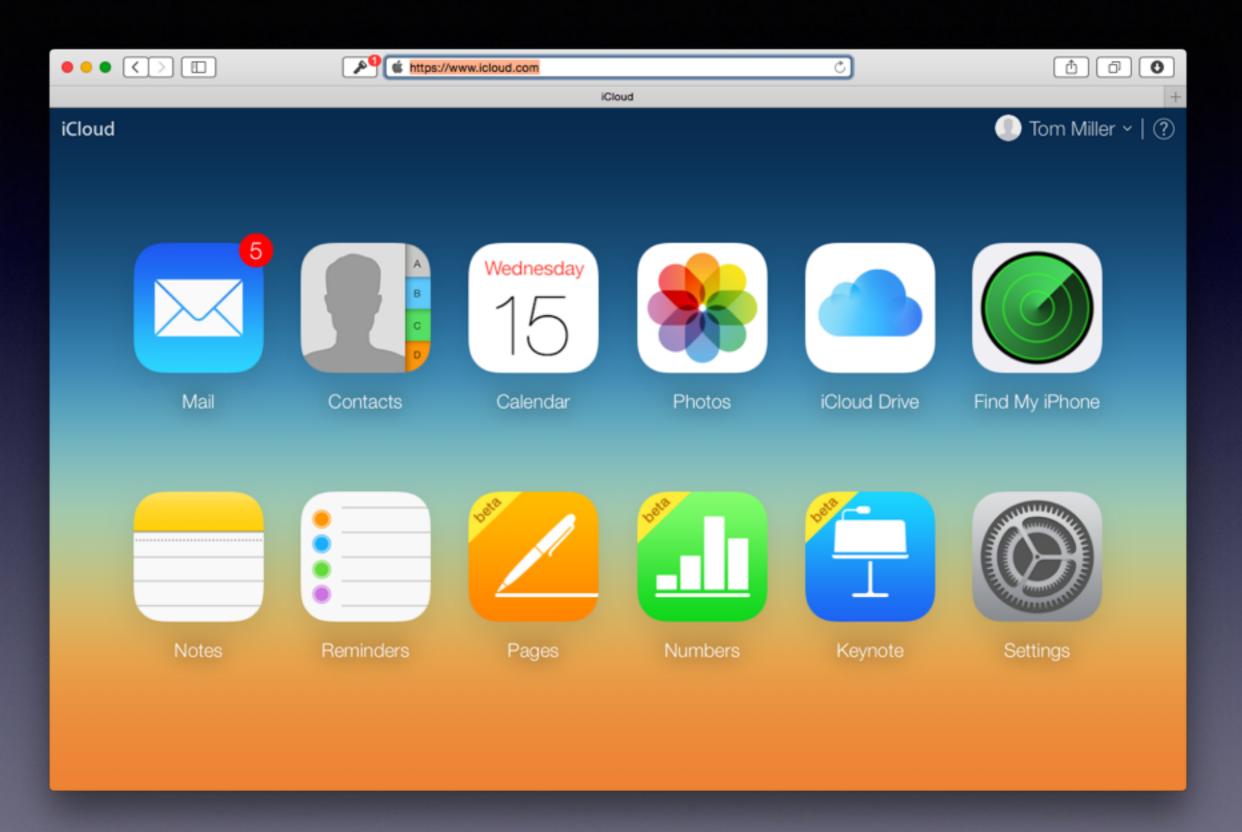

# What IS Universally Hated?

http://www.quora.com/What-is-universally-hated

Nails on chalk board, mosquitos, cutting in line, BO & bad breath, loosing something, Internet down, tangled earphones, clamshell packaging.

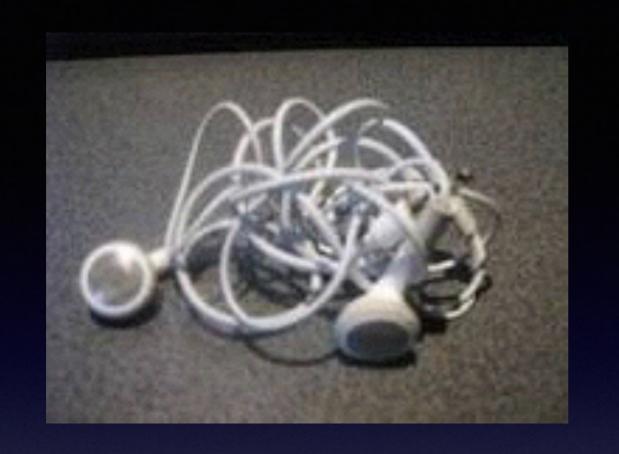

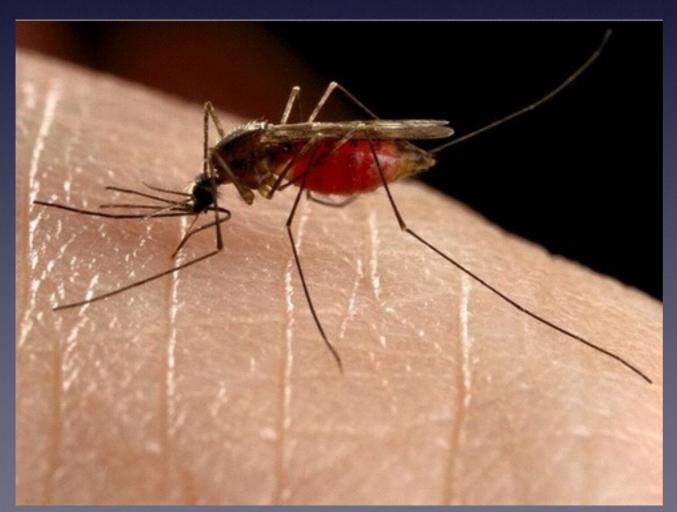

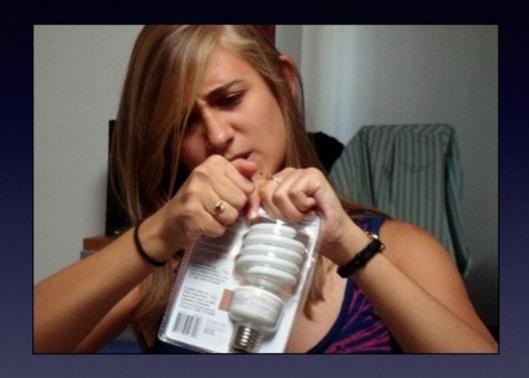

## Automated voice recognition systems while calling customer service: "In a few words, please describe what you are calling about?" "Get a new internet connection."

"Sorry, I didn't get that. In a few words please describe what you are calling us about?"

"Get a new internet connection."

"Disruption in internet service. Is that right? Say, yes or no." No."

"I am sorry for the mistake. In a few words please describe what you are calling us about?"

"Get a new internet connection."

"Get your internet disconnected? Is that right? Say, yes or no." "NO!"

"I am sorry for the mistake. In a few words please describe what you are calling us about?"

"Representative."

"Before, I can get you to a representative, I just need to collect a little information. Can you describe, in a few words, what you are calling us about?"

<Hang up the phone.>

## **Contact List**

## All phone numbers must be 10 digits

#### Sending an iMessage from a computer needs 10 digits!

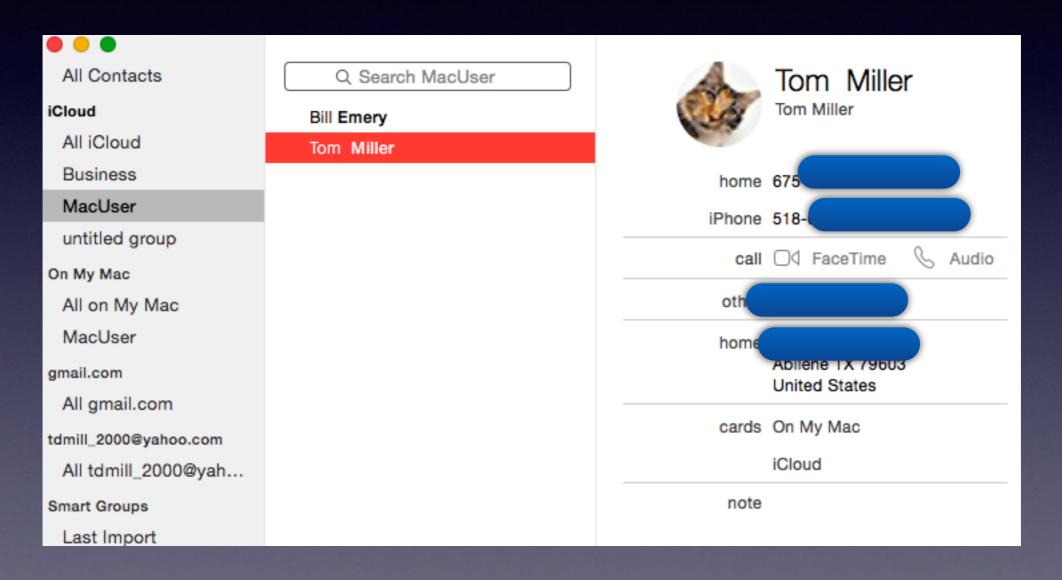

### **Time Machine**

You can restore directly from the Finder.

You can use Migration Assistant to restore your computer.

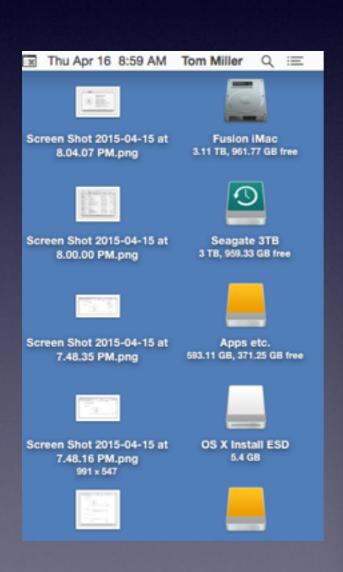

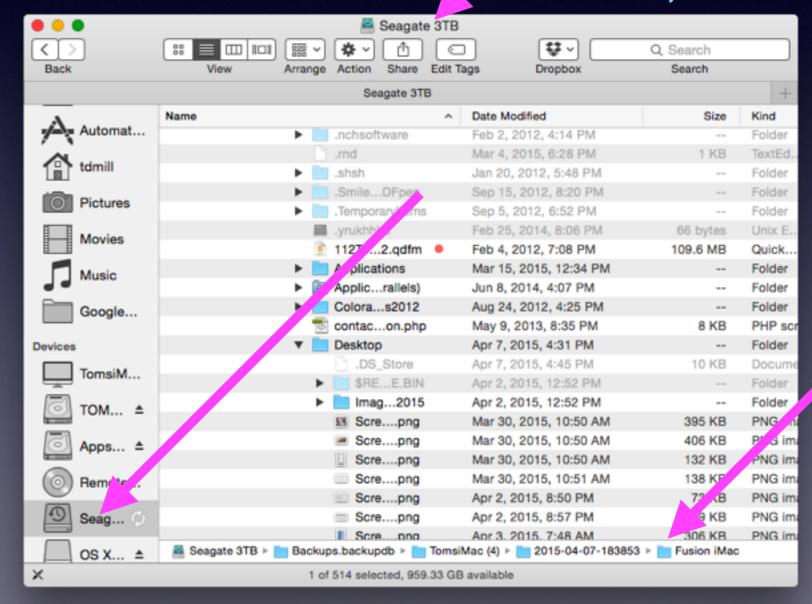

## **Speaking To Your Mac**

## https://support.apple.com/en-us/HT202584

#### Accents, dialects and languages

The more you use Dictation, the better it understands you. Dictation learns the characteristics of your voice and adapts to your accent. For best results, select your dialect from the Language menu in the Dictation pane of System Preferences. Note that some languages (such as English) have multiple options available to choose from.

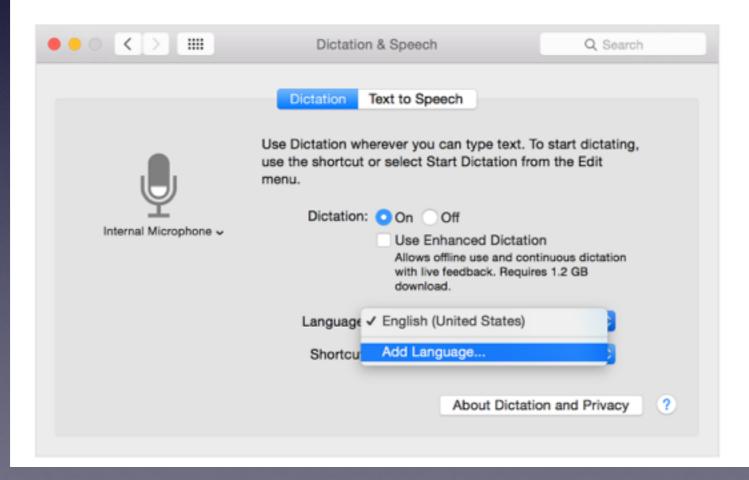

## **Using Commands with Dictation!**

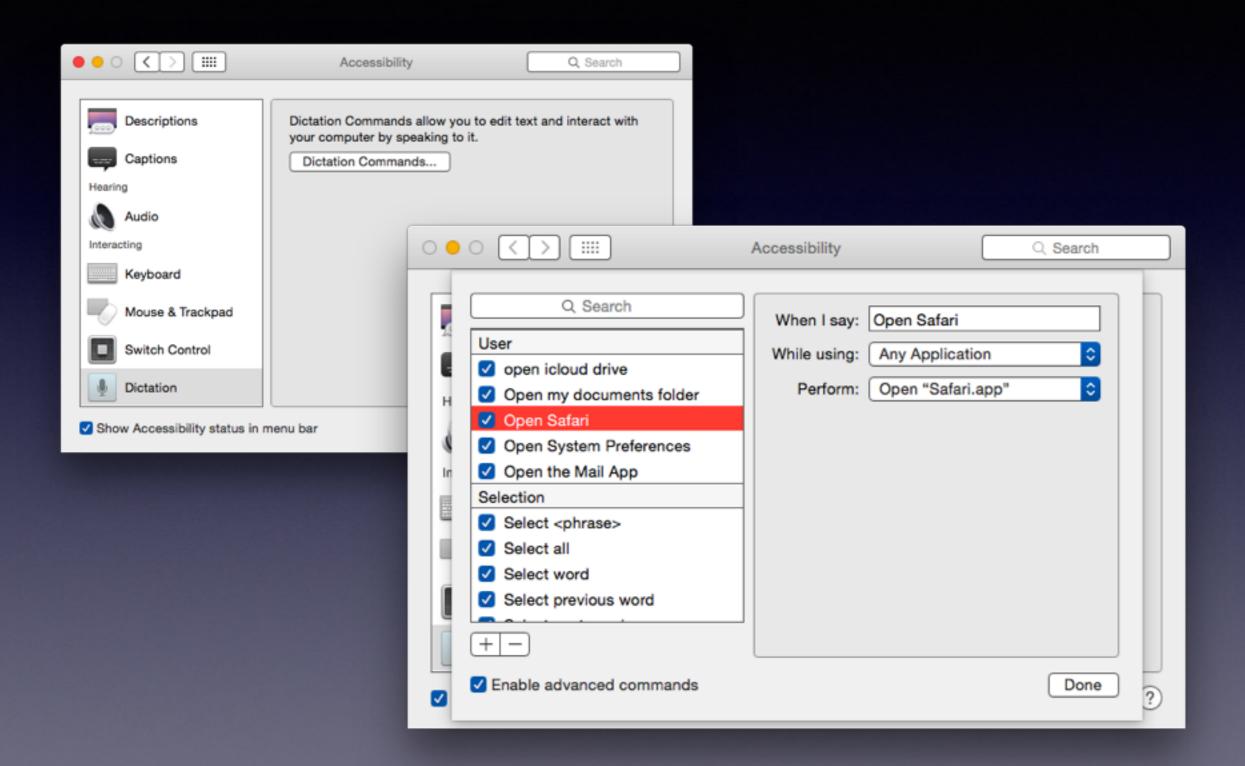

# Should I Disable My iSight Camera?

http://www.howtogeek.com/210921/how-to-disable-your-webcamand-why-you-should/

There are cases where spying do exist!

The cases in this article deal with Windows computers.

Apple takes all security threats seriously and plays the cat and mouse game effectively.

# Is Mac OS X Secure From Malware, Spyware, Adware etc.?

http://www.howtogeek.com/210589/mac-os-x-isn't-safe-anymore-the-crapware-malware-epidemic-has-begun/

Mac is safer than a Windows computer.

So far there have not been a known viruses.

We are now seeing malicious software being downloaded to Mac OS X.

Most Malware attacks the browser when connected to the Internet.

Do not download software from anyplace but Apple. cnet.com

Trust your Apple Mail Junk Folder!

## What is GateKeeper?

https://support.apple.com/en-us/HT202491

### OS X: About Gatekeeper

Gatekeeper helps protect your Mac from apps that could adversely affect it.

Some apps downloaded and installed from the Internet could adversely affect your Mac. Gatekeeper helps protect your Mac from such apps. Read this article to learn about Gatekeeper and its options.

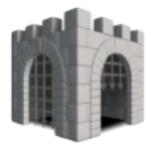

Gatekeeper is a new feature in Mountain Lion and OS X Lion v10.7.5 that builds on OS X's existing malware checks to help protect your Mac from malware and misbehaving apps downloaded from the Internet.

The safest and most reliable place to download and install apps is via the Mac App Store. Apple reviews each app before it's accepted by the store, and if there's ever a problem with an app, Apple can quickly remove it from the store.

## Gatekeeper cont.

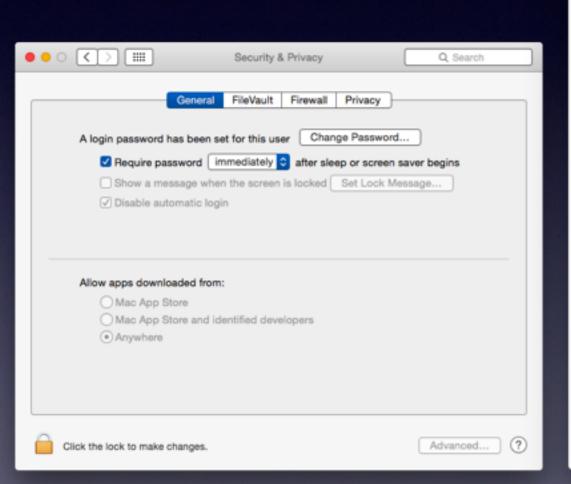

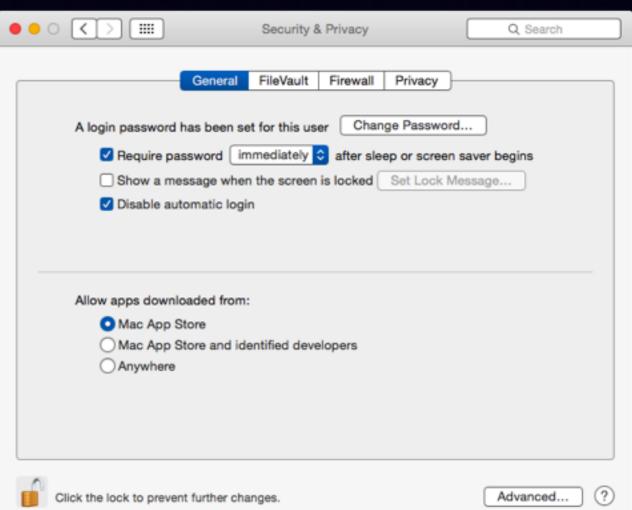